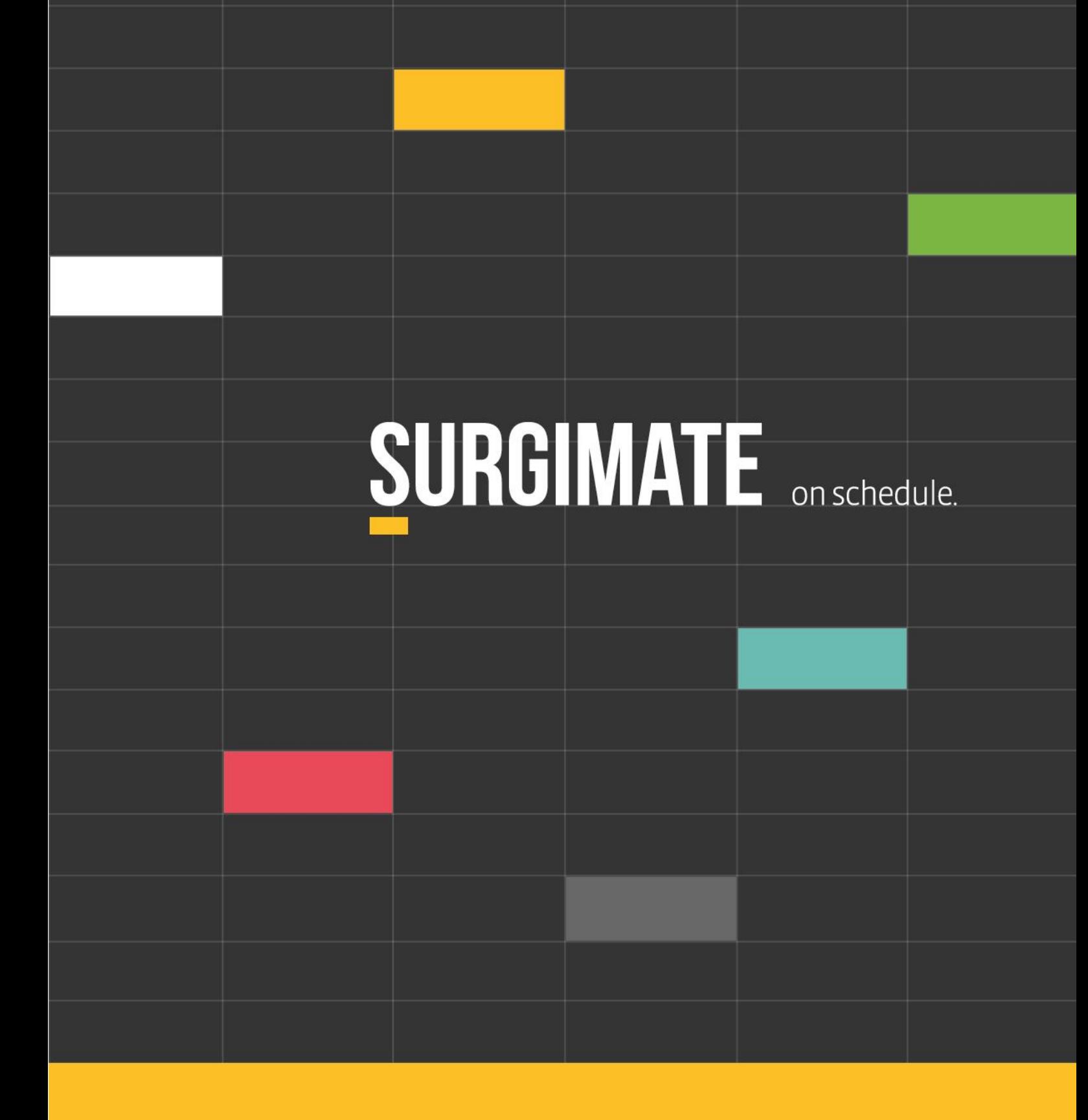

**Surgimate "Event Update** - Version 1.33 Release September 14, 2020

## **CONTENTS**

<span id="page-1-0"></span>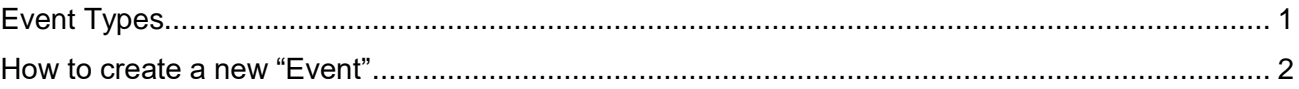

## Event Types

Surgimate Practice now enables a "Consult" event to be created in the Web App (Desktop App). Previously, a consult event could only be created via the Mobile App.

Consults created in the Web App will automatically show in the Mobile App, and as Consults created in the Mobile App will will automatically show in the Web App.

Please note: on the top Navigation bar, instead of "Surgeries", users will now see "Events."

Instead of "New Surgery", users will see "New Event":

HOME ADMIN REPORTS | AGENDA | OVERVIEW | CALENDA | EVENTS  $\vee$  | PATIENTS  $\vee$  | Q Patient name or account number **O NEW EVENT** 

If you would like to rename the "Event" label to something else (e.g. "Order"), please submit a request to [support@surgimate.com.](mailto:support@surgimate.com)

On the "Home" screen, we have added a drop-down filter which can be used to sort the Dashboard reports based on "Event" type (Surgery or Consult):

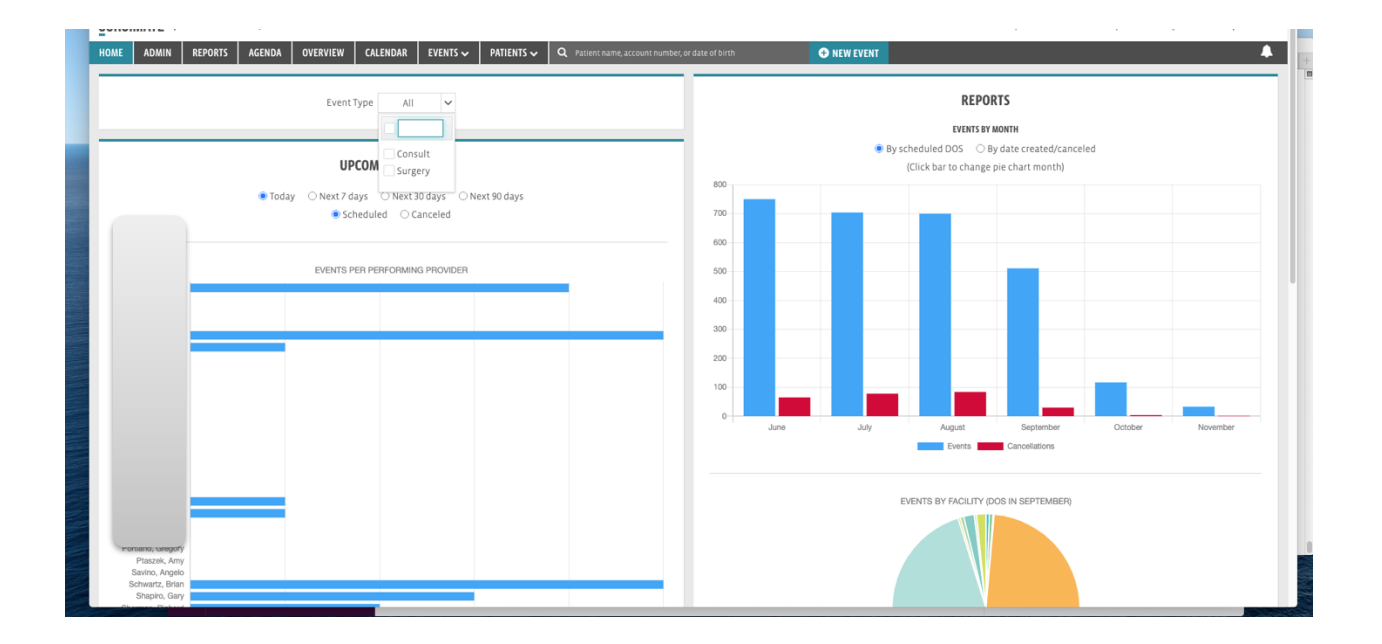

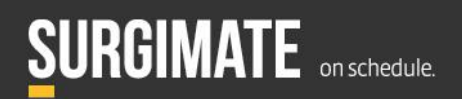

Please note: if the practice's build has only one active "Event" type (i.e. Surgery) type the drop-down does not show. If you have not already activated the Consult feature for your practice, please submit a request to [support@surgimate.com.](mailto:support@surgimate.com)

## <span id="page-2-0"></span>How to create a new "Event"

The same as before, but with added functionality!

When a user clicks on "New Event" the "Create Event" dialog will pop up. There is a new drop-down where the user can pick the event type (Consult or Surgery). The dialog defaults to Surgery:

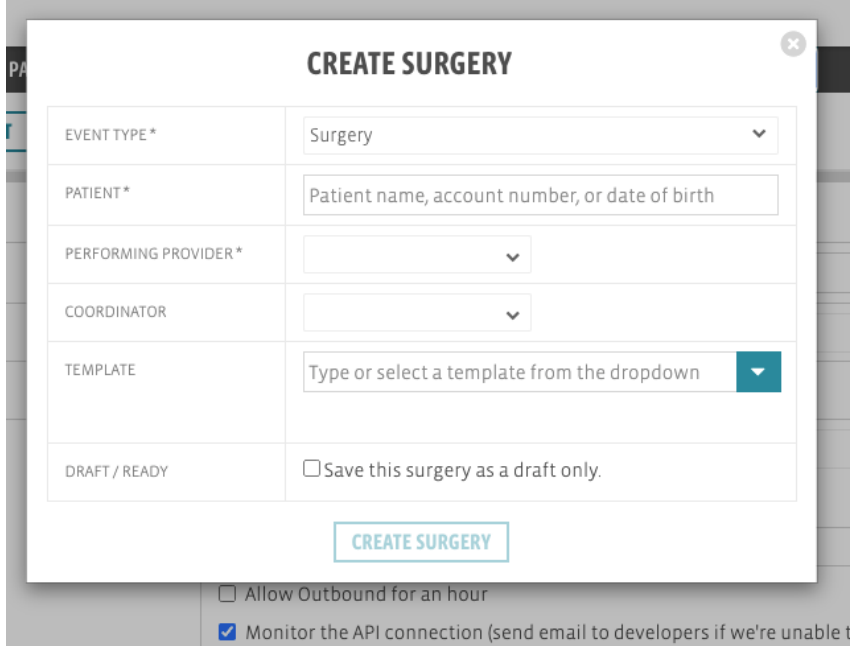

To create a Consult, click on "New Event", and Choose "Consult" from the drop-down:

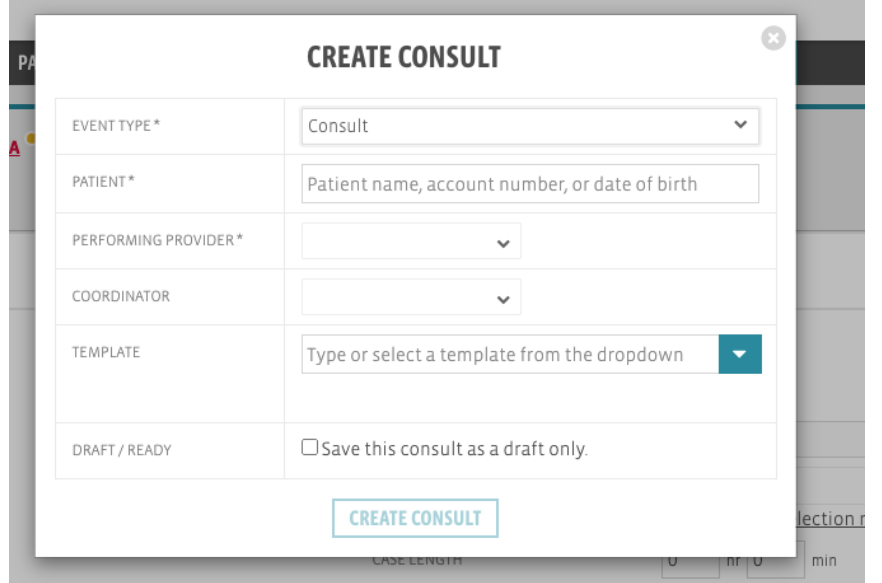

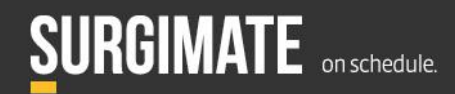

Please note: "On-Call" events cannot yet be created via the Web App (only via the Mobile App).

However, we have added a new reporting column to the Overview called "On Call." This is available by adding the "Type(+)" column via the "Columns" Chooser:

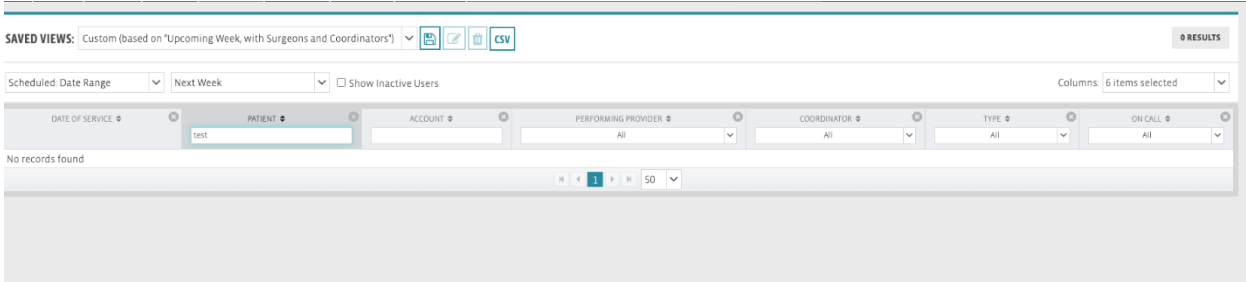

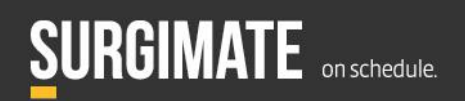